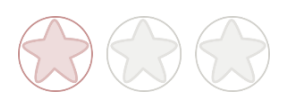

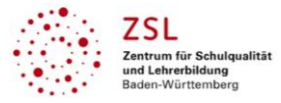

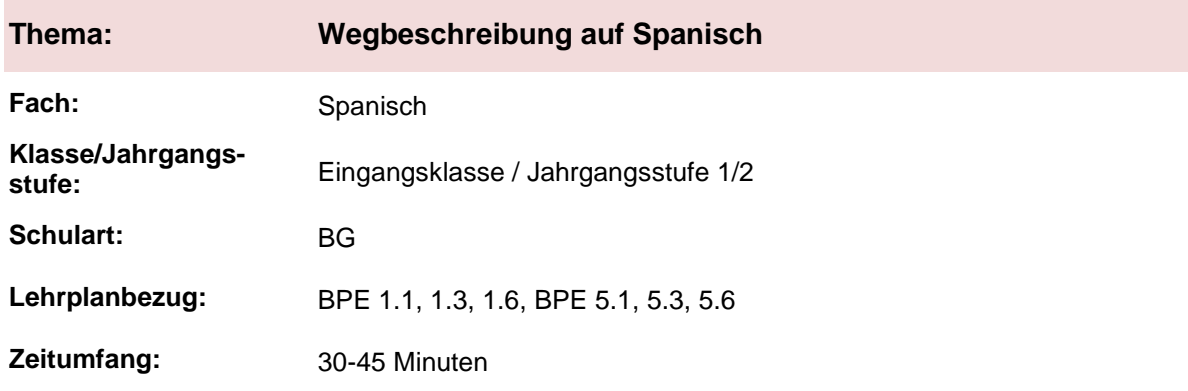

### **Interaktivität der Lernenden im digitalen Unterricht durch eine webbasierte Selbstlerneinheit zur Wegbeschreibung**

#### **Aufgabenstellung und -implementation:**

- Die Schülerinnen und Schüler erhalten über einen Messenger, per Email oder über das an der Schule etablierte LMS einen Link auf die mit Nearpod<sup>1</sup> erstellte Selbstlerneinheit.
- Nach Eingabe des Links bei Nearpod<sup>1</sup>, kann jeder Lernende das hinterlegte interaktive Material in eigenem Tempo bearbeiten. Dabei können neben Präsentationfolien interaktive Inhalte wie Videos, Internetseiten, Online-Übungen und kollaborative Elemente integriert werden. Diese können von Neaprod<sup>1</sup> oder weiteren Anbietern stammen.

#### **genutzte Tools mit pädagogischer Intention**

- Nearpod<sup>1</sup> [\(www.nearpod.com/\)](http://www.nearpod.com/)

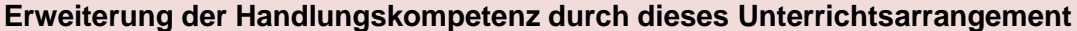

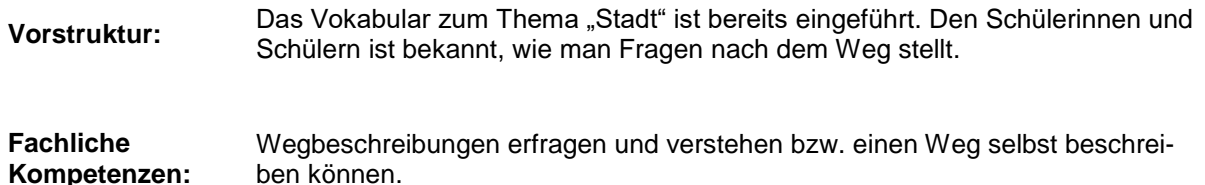

**Überfachliche Kompetenzen: Methodenkompetenz** 

### **Hinweise zur Umsetzung und Link zu geeigneten Tutorials**

Eine besondere Einarbeitung seitens der Schüler ist nicht notwendig. Sobald sie den Link auf die Selbstlerneinheit in Nearpod<sup>1</sup> erhalten haben, können sie sich eigenständig durch das Material bewegen.

Die Lehrkraft sollte bei der Erstellung auf ein methodisch und inhaltlich abwechslungsreiches Material achten. Zur Erstellung benötigt die bzw. der Unterrichtende einen Account beim Anbieter. Die Schülerinnen und Schüler müssen sich nicht authentifizieren.

 $\overline{a}$ 

<sup>1</sup> Die genannten Tools sind nur beispielhaft genannt. Die Beispiele sind von der Praxis für die Praxis. Bitte beachten Sie des Weiteren die rechtlichen Hinweise am Ende dieses Dokuments.

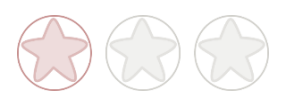

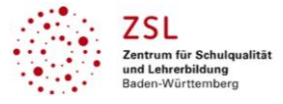

Mit Nearpod<sup>1</sup> erstellte Einheiten eigenen sich für den Distanz- und Präsenzunterricht. Der Einsatz ist sowohl synchron als auch asynchron möglich.

Wichtig: Die Schüler sollten nie ihren Klarnamen angeben. Sofern eine Zuordnung der Ergebnisse wichtig ist, sollte beispielsweise mit Zahlencodes gearbeitet werden.

Tutorial für die browserbasierte Anwendung Nearpod<sup>1</sup>: <https://nearpod.com/resources#videos--section>

Beispieleinheiten findet man auf Englisch im Internet:<https://nearpod.com/t/market/init>

Beispiel für die Inhalte der Lerneinheit zur Wegbeschreibung:

- 1. Lernvideo zur Wegbeschreibung.
- 2. Wortschatzübung mit Quizlet<sup>1</sup>.
- 3. verschiedene Übungen von Learningapps.org<sup>1</sup>.
- 4. ein Abschlussquiz über Kahoot<sup>1</sup>, Socrative<sup>1</sup> oder Quizizz<sup>1</sup>.
- 5. PDF mit einem Stadtplan und der Aufgabe, einen Dialog zur Wegbeschreibung zu formulieren und das Ergebnis ins Heft zu schreiben.
- 6. Kurzfeedback zur Einheit.

Die hier aufgeführten browserbasierten Anwendungen können direkt in Nearpod<sup>1</sup> integriert werden. Teilweise bietet Nearpod<sup>1</sup> aber ich schon integrierte Lösungen an.

 $\overline{a}$ 

<sup>1</sup> Die genannten Tools sind nur beispielhaft genannt. Die Beispiele sind von der Praxis für die Praxis. Bitte beachten Sie des Weiteren die rechtlichen Hinweise am Ende dieses Dokuments.

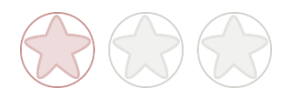

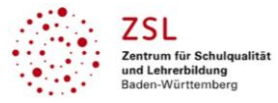

# **Arbeitsauftrag**

- 1. Öffnet den erhaltenen Link in einem Browser eurer Wahl.
- 2. Bearbeitet die einzelnen interaktiven Seiten in eurem Lerntempo.
- 3. Lest die Arbeitsaufträge immer sehr genau!
- 4. Bei Fragen könnt ihr euch per Messenger oder E-Mail an die Lehrkraft wenden.

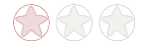

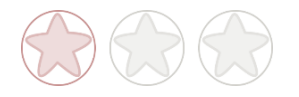

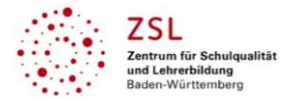

# **Verlaufsplanung**

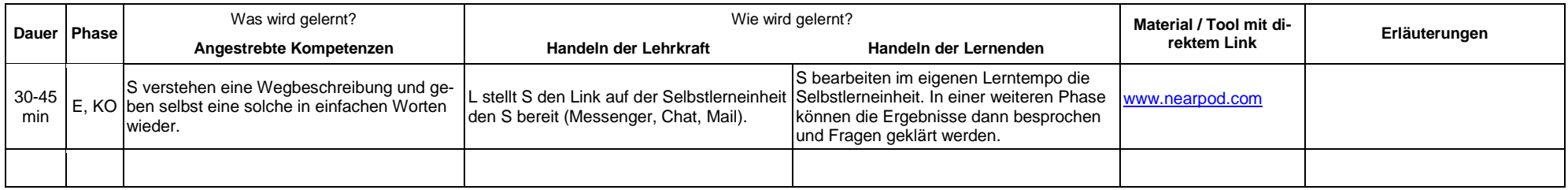

# **Abkürzungen:**

**Phase**: BA = Bearbeitung, E = Unterrichtseröffnung, ERA = Erarbeitung, FM = Fördermaßnahme, K = Konsolidierung, KO = Konfrontation, PD = Pädagogische Diagnose, Z = Zusammenfassung  $R = \text{Reflexion}$ ,  $U = \text{Überprüfuna}$ ,  $F = \text{Feedback}$ 

**Abkürzungen**: AA = Arbeitsauftrag, AB = Arbeitsblatt, AO= Advance Organizer, D = Datei, DK = Dokumentation, EA = Einzelarbeit, FK = Fachkompetenz, FOL = Folie, GA = Gruppenarbeit, HA = Hausaufgaben, HuL= Handlungs- und Lernsituation, I = Information, IKL = Ich-Kann-Liste, KR = Kompetenzraster, L = Lehrkraft, LAA = Lösung Arbeitsauftrag, O = Ordner, P = Plenum PA = Partnerarbeit, PPT = PowerPoint-Präsentation, PR = Präsentation, S = Schülerinnen und Schüler, TA = Tafelanschrieb, ÜFK = Überfachliche Kompetenzen, V = Video **Lernphase:** k = kollektiv, koll = kollaborativ; koop = kooperativ, i = individuell

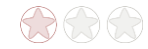

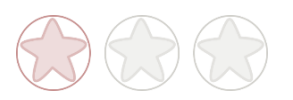

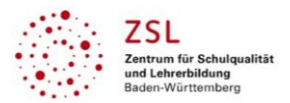

## **Rechtliche Hinweise**

#### **Datenschutzrecht**

Die vorliegend vom ZSL vorgeschlagenen Tools wurden nicht datenschutzrechtlich geprüft. Eine datenschutzrechtliche Prüfung ist von der verantwortlichen Stelle im Sinne des Art. 4 Nr. 7 DSGVO durchzuführen. Verantwortliche Stelle im Sinne des Art. 4 Nr. 7 DSGVO ist die Stelle, die über die Zwecke und Mittel der Verarbeitung entscheidet.

Ferner sind folgende rechtliche Hinweise der ZSL-Seite zum Urheberrecht, Haftung für Inhalte sowie Internetauftritte dritter Anbieter/Links zu beachten:

[www.zsl-bw.de/impressum](http://www.zsl-bw.de/impressum)

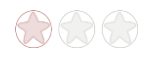